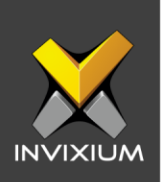

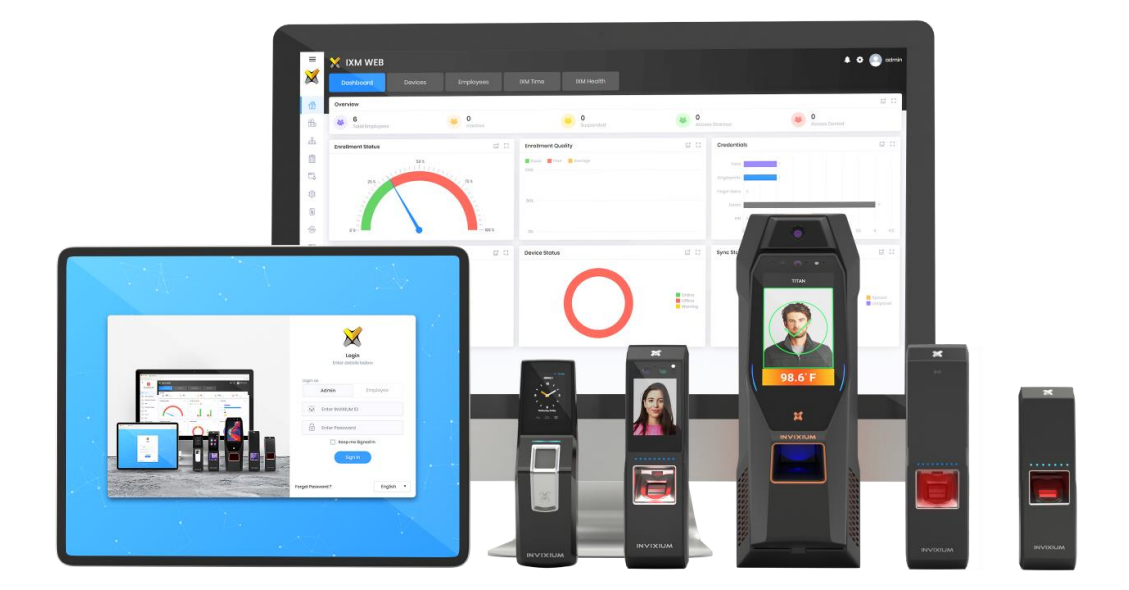

# **Feature Description Document**

Configuring VPN Profile settings using IXM WEB

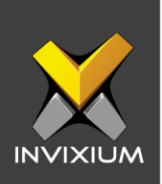

#### **Purpose**

This document describes the functional specifications of the VPN feature.

#### **Applies to**

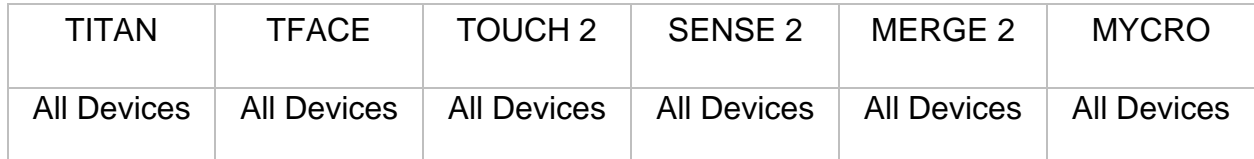

### **Description**

IXM WEB allows users to configure VPN profile settings on IXM Devices. To establish communication over VPN, user must enable VPN Status. A user can create a profile without enabling VPN status, but if the VPN status is disabled then the IXM Device will not be able to establish a successful connection. Once VPN status is enabled, the user will be able to communicate through VPN.

To create a VPN Profile, IXM WEB provides the following VPN protocol types:

- PPTP
- $\bullet$  L2TP/IPSec PSK
- L2TP/IPSec RSA
- IPSec Xauth PSK
- IPSec Xauth RSA
- IPSec Xauth Hybrid

To establish a secure VPN Communication, IXM WEB will allow to Upload and Install Server, User and CA Certificates.

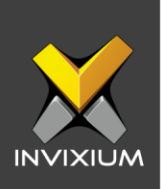

## **Configuring VPN from IXM WEB**

1. IXM WEB **Devices** page >> **Communication** >> **VPN** option to get default settings for VPN window.

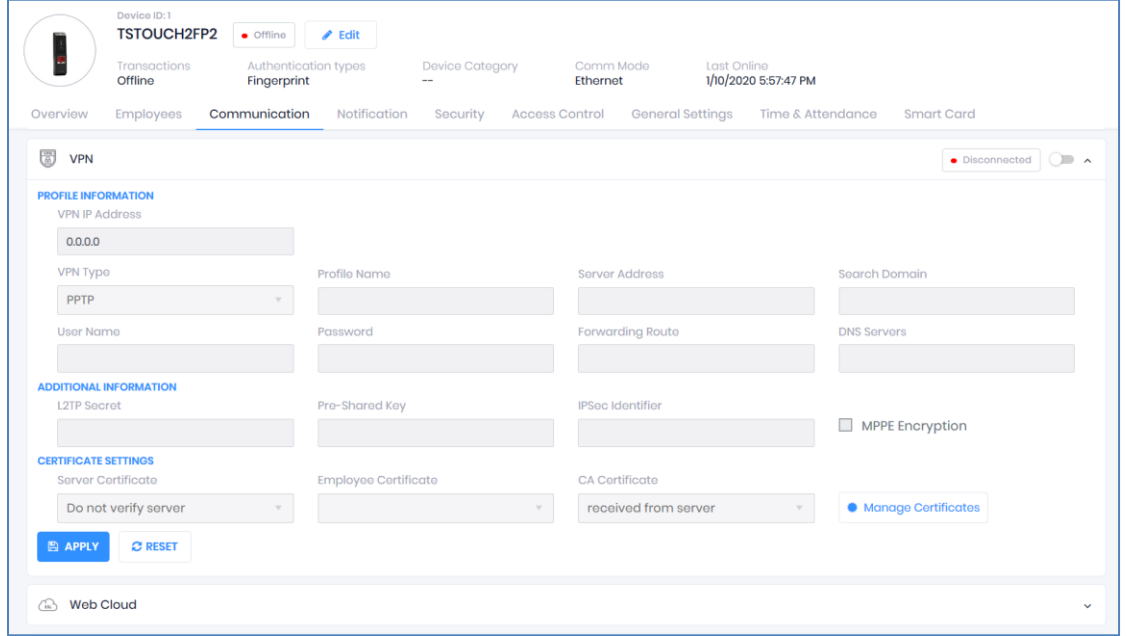

2. Toggle **ON** VPN Profile Setting.

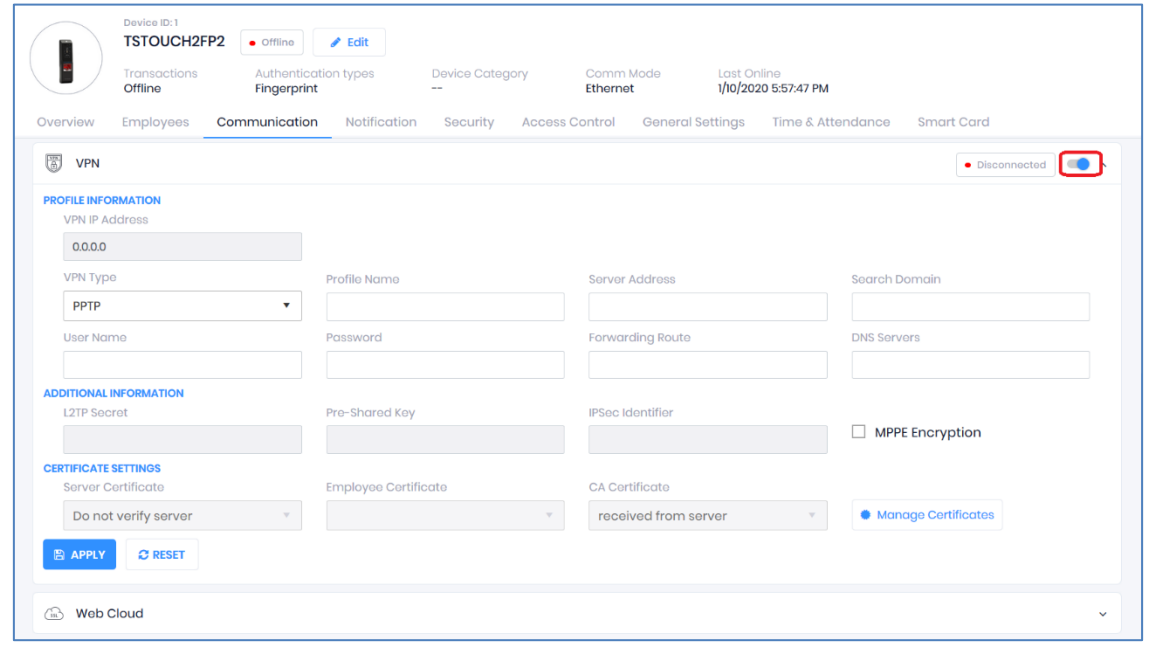

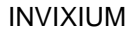

INVIXIUM XAD-FDD-526-02G

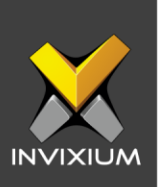

- 3. Provide all the necessary settings for VPN. "Profile Name", "Server Address", "User Name" and "Password" are mandatory fields to use VPN feature on device.
- 4. Click **Manage Certificates** to upload and use certificate for VPN.

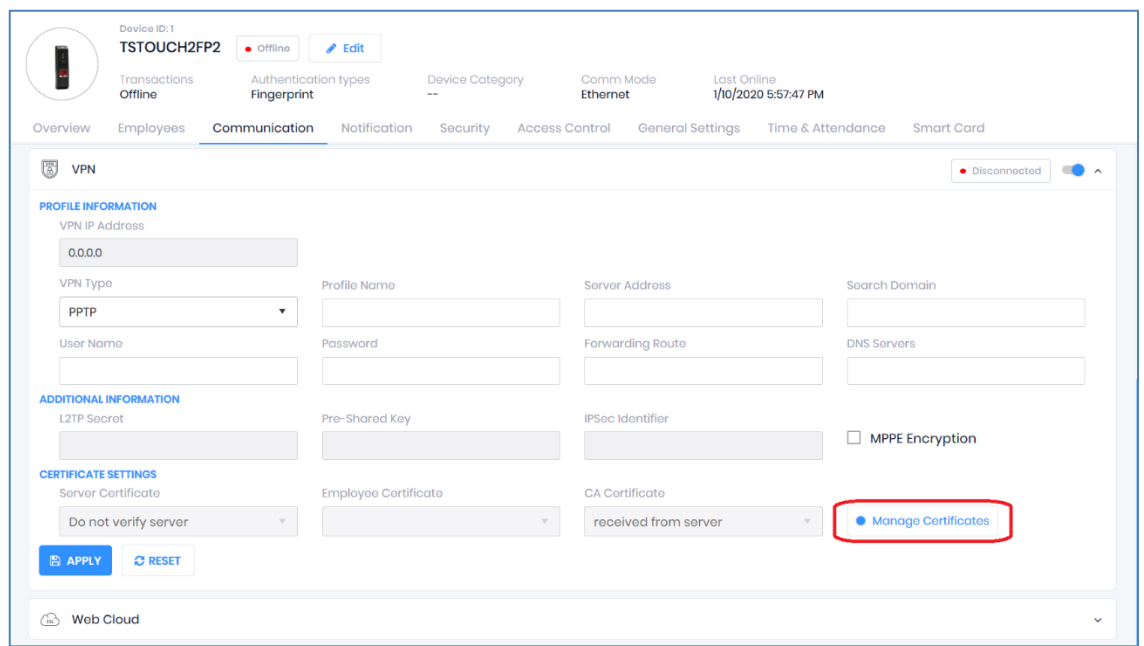

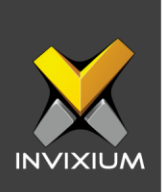

5. Application will redirect to "Certificate Management" window and the below screen will be displayed to user.

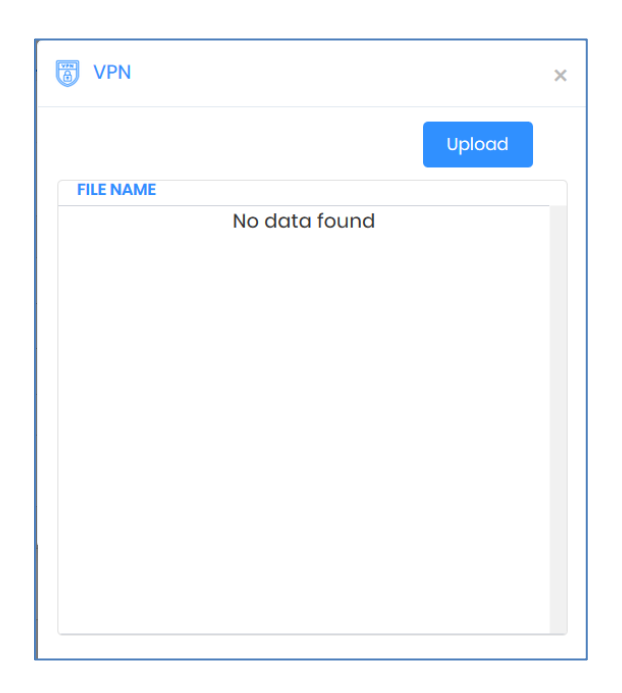

6. Click **Upload** and application will redirect to selected certificate page.

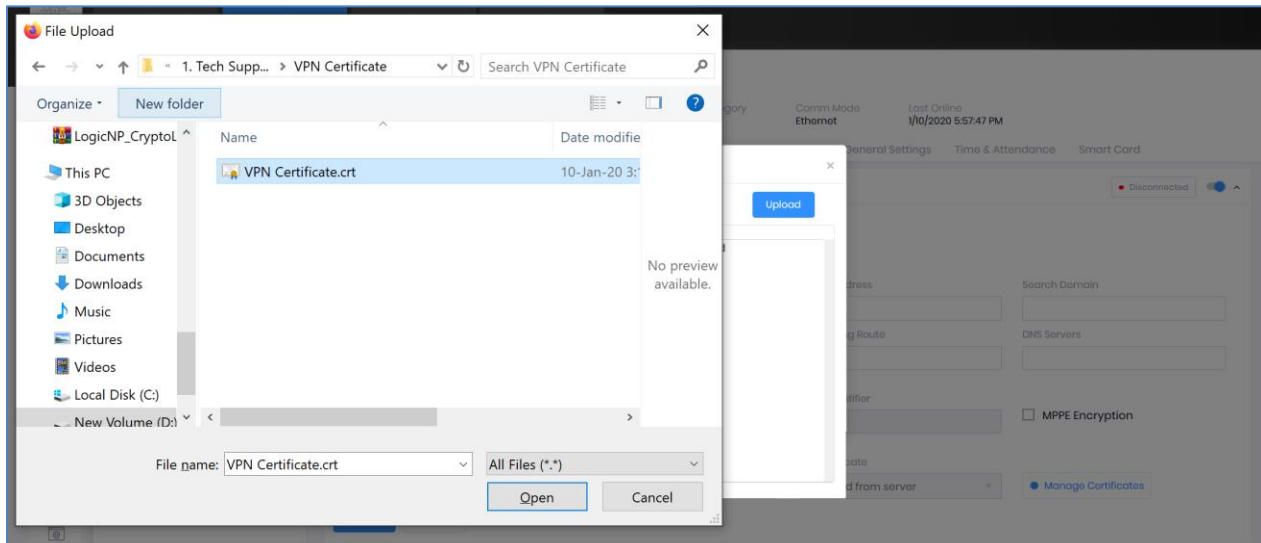

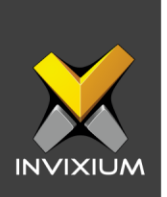

7. Select appropriate certificate and click **Open**. Application will redirect to the process window and upon completion of the process, below confirmation message will be displayed.

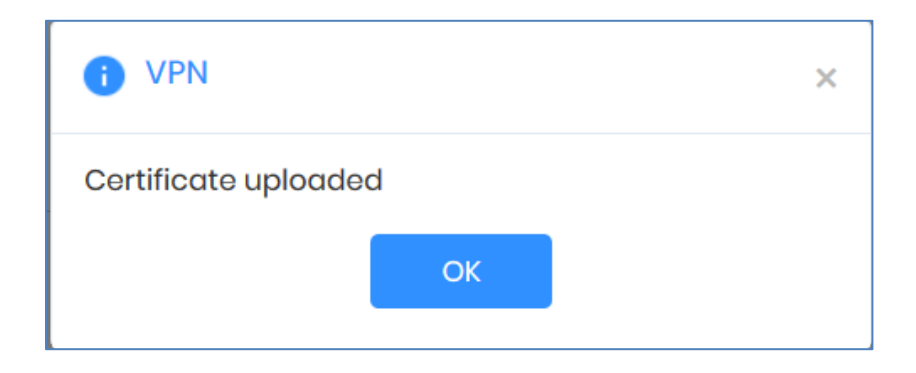

8. Click **Install** to install certificate. Once certificate gets installed, the application will show below success message.

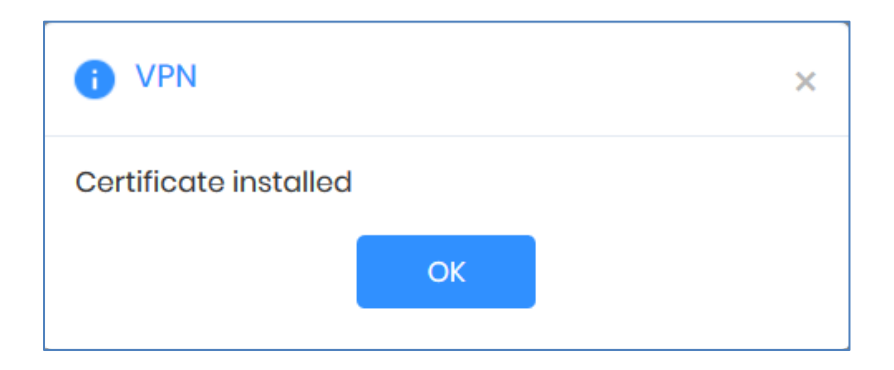

9. Click **Apply** to save changes for VPN.

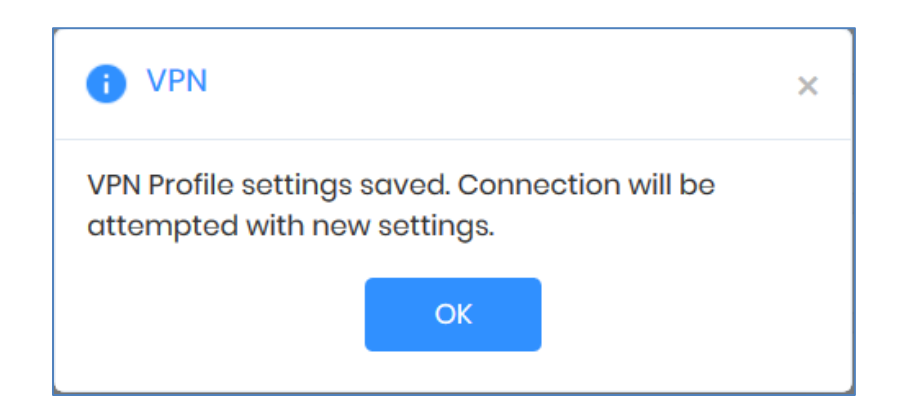

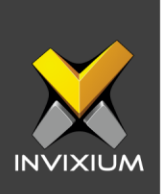

10.Once connected to VPN server, its status will change to "Connected" and a VPN IP will be assigned to the device.

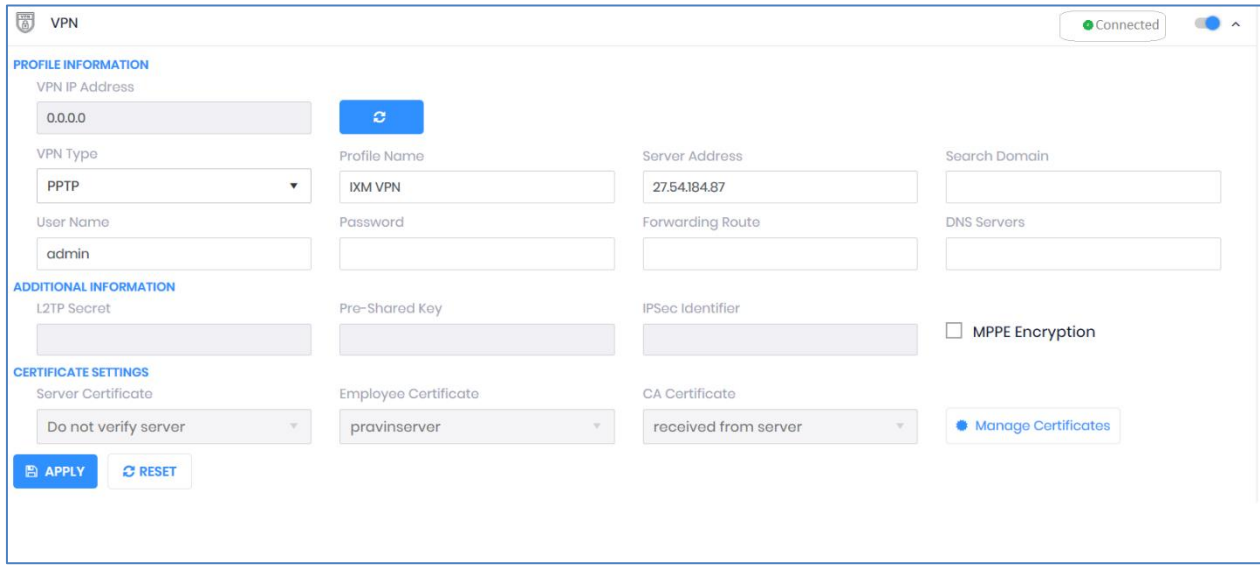

### **FAQ**

### **1. Who can configure VPN settings on the device?**

All IXM WEB users who have access to the Devices >> Communication page can configure VPN settings on the device from IXM WEB.

- **2. Can I create more than one VPN user profiles?** No, user can create only one VPN Profile per IXM device to establish a VPN connection.
- **3. Can I upload more than one certificate?** Yes, users can upload more than one certificate for VPN.

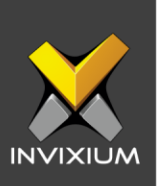

#### **Support**

For more information relating to this Feature Description document, please contact us at [support@invixium.com](mailto:support@invixium.com)

#### **Disclaimers and Restrictions**

This document and the information described throughout are provided in its present condition and are delivered without written, expressed, or implied commitments by Invixium Inc. and are subject to change without notice. The information and technical data herein are strictly prohibited for the intention of reverse engineering and shall not be disclosed to parties for procurement or manufacturing.

This document may contain unintentional typos or inaccuracies.

#### **TRADEMARKS**

The trademarks specified throughout the document are registered trademarks of Invixium Access Inc. All third-party trademarks referenced herein are recognized to be trademarks of their respective holders or manufacturers.

Copyright © 2022, INVIXIUM. All rights reserved.